## Accessing FACTS FamilyPortal

FACTSgivesyouanopportunitytogetmoreinvolvedinyour child'sacademicprogressand future success – all via the internet.

FACTSFamilyPortal(formerlyParentsWeb)isaprivateandsecureparents'portalthat allowsyoutoview academicinformationspecifictoyourchildren,whileprotectingtheir information from others.

You may view your child's grades, attendance, homework, and conduct, as well as other useful school information.

Financial information: Tuition is billed per the payment option you selected when you registered at Father Marquette Catholic Academy. Incidental school fees, such as field trips, athletics and class fees will also be added to your FACTS account as fees are incurred. Payments are due on your FACTS due date. You can review your account at any time by logging into Facts Family Portal. You can make payments and review your account at any time. If you have questions or experience difficulties accessing your account, you may call the FACTS Customer Support at 866-800-6593 or FMCA at 906-225-1129.

You can also communicate with teachers and other school staff online whenever necessary.

## **Here's how to access our easy-to-use Family Portal:**

(For a video tutorial, visit: [https://vimeo.com/152634570.](https://vimeo.com/152634570) The password is "Portal." )

• In Chrome, Firefox, Safari, or Internet Explorer, go to FACTSmgt.com and click **Parent Login**, then select **FACTSFamily Online (ParentsWeb)**.

- Type the School's **District Code** "FMC-MI"
- Click **Create New Family PortalAccount**.

• Type your email address (this will need to be the same one that FMCA has on file for you) and click **Create Account**. An email will be sent, which will include a link to create your Family Portal login. The link is active for 6 hours.

- Select the **Click to Create your Family Portal Login** link.
- A web browser displays your**Name** and **FACTSPerson ID**.
- Type a **User Name, Password,** and **Confirm** your password.

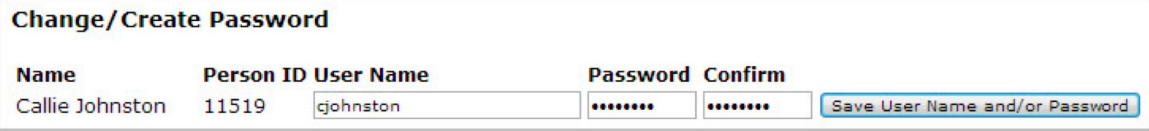

• Click **Save User Name and/orPassword**.

A message displays at the top of the browser, **"User Name/Password successfully updated."**

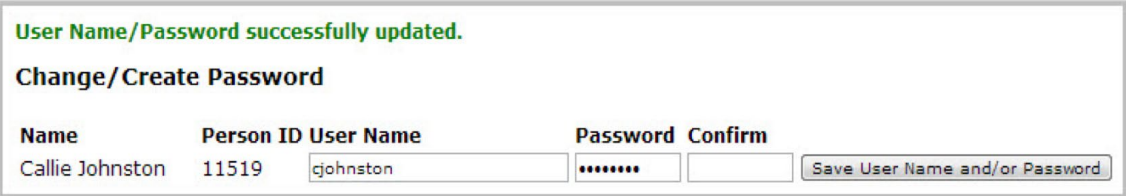

- Family Portal allows you to access:
	- **Student Attendance and daily grades**
	- **Progress reports, report cards, and transcripts**
	- **Lesson plans and homework**
	- **School events and lunch calendar**
	- **Access financial information**
- Direct link after account is set up: <https://fmc-mi.client.renweb.com/pwr/>

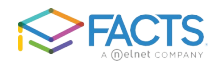

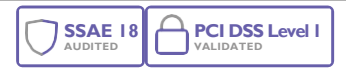